## **1 Reelle Lösungen einer Gleichung dritten Grades**

von Frank Schumann

Eine Gleichung dritten Grades lässt sich mit dem Voyage 200 nicht immer symbolisch lösen. Aber es gibt am Rechner Möglichkeiten, mit denen man approximierte Lösungen aufzeigen kann. Die vom Rechner gefundenen Näherungslösungen werden anschließend auf verschiedenen Wegen auf ihre Richtigkeit und Bedeutung durch *Kontrollrechnungen* getestet.

Nach der Rechnerarbeit sind in einer exaktifizierenden Phase die erforderlichen Beweise für die Existenz und Eindeutigkeit der reellen Lösungen unabhängig von allen Rechnerdarstellungen zu führen. Grundlage für die Beweise bilden in unserem folgenden Beispiel Sätze aus Klasse 11, die wir als bekannt voraussetzen dürfen:

- *Satz über die Existenz reeller Nullstellen ganzrationaler Funktionen* und der
- *Nullstellensatz von Bolzano*.

**Auftrag 1.1:** Intialisieren Sie den Voyage 200.

**Auftrag 1.2:** Lösen Sie die Gleichung  $x^3 - 3x^2 + 1 = 0$  in  $x \in \mathbb{R}$ .

In einer CAS-Applikation benutzen wir aus dem HOME/Algebra-Menü den Löse-Befehl. Dabei befinden wir uns im *Automodus*.

**Hinweis:** Dieser besondere Rechenmodus stellt sich nach dem Initialisieren des Rechners automatisch ein (*vergleiche auch die Anzeige AUTO in der Statuszeile aus Bild [B 1.1]*). Der Lösevorgang sucht unter diesen Bedingungen zuerst nach symbolische Lösungen und wenn diese vom Rechner nicht gefunden werden, versucht der Rechner von sich aus, nach approximierten Lösungen zu ermitteln.

HOME/

```
\left[\frac{1}{2}\right] \left[\frac{1}{2}\right] \left[\frac{1}{2}\rightB NeuAufg
                                                                                                                            Fert.io
\sqrt{3} - 3 \cdot x^2 + 1 = 0x^3 - 3 \cdot x^2 + 1 = 6\bullet Löse(x^3 - 3 \cdot x^2 + 1 = 0, x)Lose(x^3-3*x^2+1=0, x[B 1.1]
```
Interpretation: Die approximierten Lösungen zeigen sich in einer Oder-Aussageform.

*A*(*x*):  $x = -0.532089 \vee x = 0.652704 \vee x = 2.87939$ .

Wir versuchen im nächsten Anlauf, symbolische Werte mit dem Rechner zu ermitteln. Deshalb stellen wir im MODE-Menü den Rechenmodus *EXAKT* ein.

MODE/Seite 2/Exakt/Näherung…

| $\cdots$<br>$\overline{\cdots}$                                                                                                    |
|----------------------------------------------------------------------------------------------------|
| MODUS                                                                                                    |
| $S$ seite 2 $S$ seite 3<br>Sei<br>te<br>dsch teil<br>iauptbildschirm→<br>m<br>ÎΑ.<br>Diagrammt<br>404710k+<br>čs (Sechles (Oe−h).<br>Exakt∕Näherung<br>:AUTO<br>Basis<br>23 EXAK<br>(Enter=SICH)<br>- 11001 |
| ᡂᢌᠳ                                                                                                    |
| <b>BOG AUTO</b><br>1/3<br><b>FKT</b><br>MAIN                                                                                                    |
| 1.21                                                                                                    |

Wir rufen im Hauptbildschirm den belegten Befehl "Löse" erneut auf.

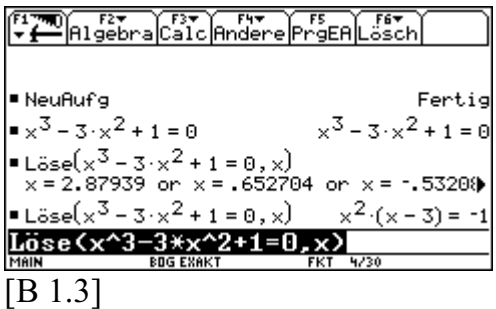

Interpretation: Offensichtlich ist der Rechner mit dieser Aufgabe überfordert. Eine symbolische Lösung bleibt uns verborgen.

Vielleicht gibt es keine symbolischen Lösungen? Wir versuchen es mit einem anderen Mathematikprogramm (*auch ein CAS*). Es heißt *Derive* und ist in seiner symbolischen Funktionalität "mächtiger" als unser CAS-Werkzeug.

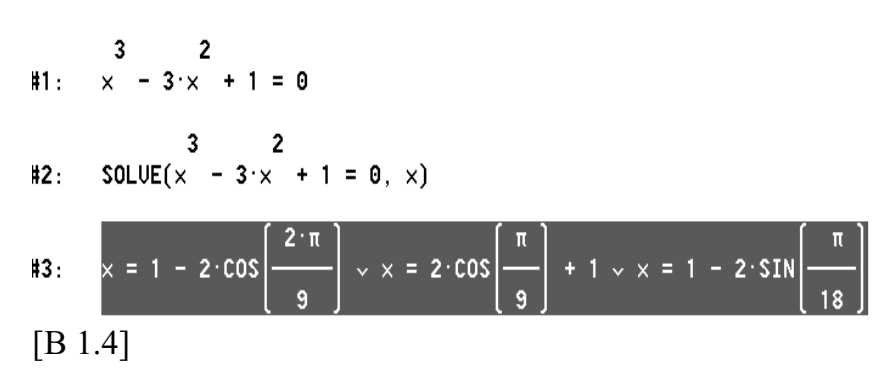

Mit diesem Programm können wir drei symbolische Lösungen im Reellen sichtbar machen. Das Bild der drei Lösungen erscheint uns auf Grund der darin enthaltenen Sinus- und Kosinusfunktionen etwas merkwürdig. Wir wollen diesen Lösungsweg nicht weiter verfolgen und uns lieber darauf konzentrieren, welche Näherungswerte uns das Programm Derive anzubieten hat. Sind sie mit unseren aus Bild [B 1.1] identisch oder zumindestens nahezu gleich? Derive gibt uns die antwort in Zeile #4:

#4:  $x = 0.6527036446 \times x = -0.5320888862 \times x = 2.879385241$ [B 1.5]

**Auftrag 1.3:** Intialisieren Sie den Voyage 200.

Der Vergleich mit der Aussageform  $A(x)$  bestätigt die erfolgreiche Arbeit des Voyage 200, wenn auch keine Identität vorliegt, so zeigt sich doch nahezu eine gute Übereinstimmung mit unseren vorangegangenen Näherungswerten.

Für eine weitere Bestätigung unserer numerischen Lösungen, ziehen wir die grafischen Darstellungsmöglichkeiten unseres Rechners als *Kontrollalternative* heran. Eine grafisch-numerische Applikation soll uns dabei helfen, Nullstellen aus ℝ zu einer entsprechenden ganzrationalen Funktion dritten Grades zu ermitteln. Dazu speichern wir die linke Seite der Gleichung  $x^3 - 3x^2 + 1 = 0$  als Funktionsterm unter dem reservierten Bezeichner  $y_1(x)$  ab.

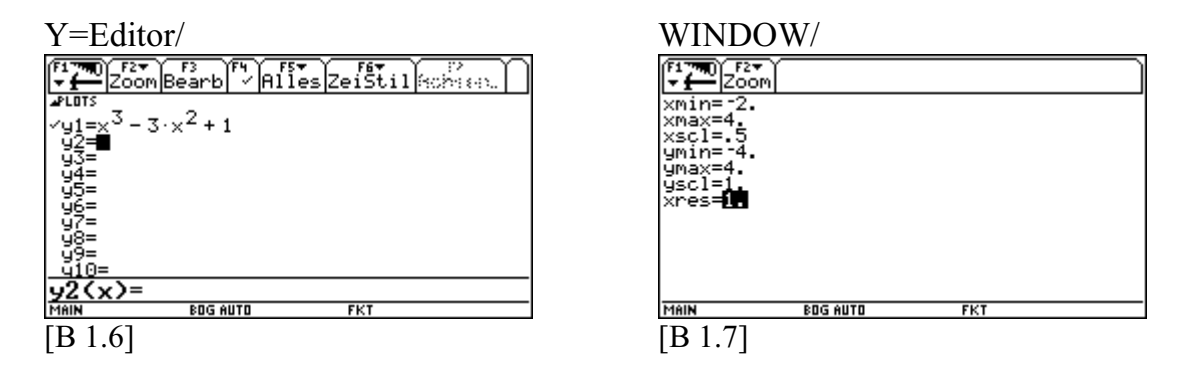

Die drei Schnittstellen mit der *x*-Achse untersuchen wir näher mit dem Werkzeug *NullSt* aus dem *GRAPH/Math-Untermenü*. Wir erhalten in allen drei Fällen wieder Näherungswerte (*vergleiche mit Bild [B 1.9]*)*.*

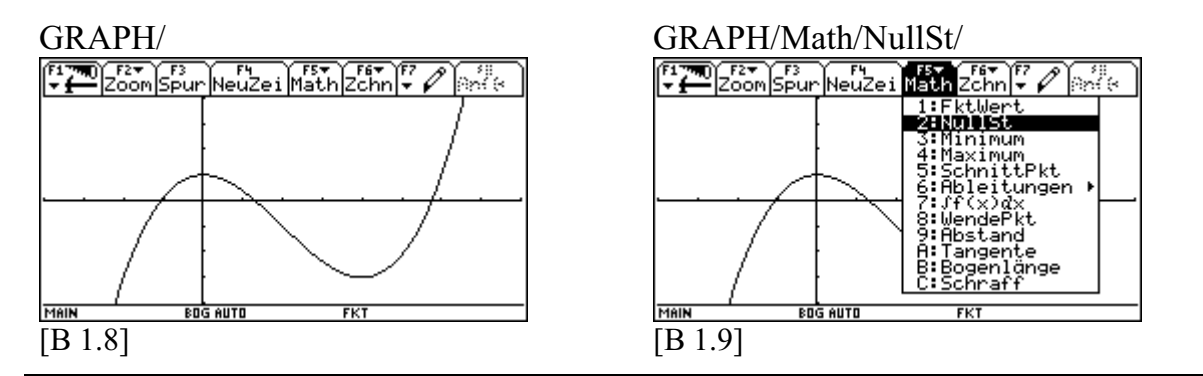

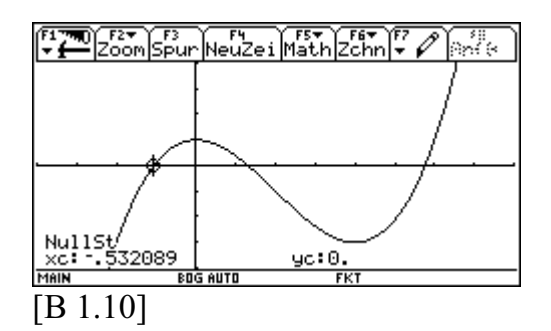

Interpretation: Erste Nullstelle im Fenster:  $x_1 = -0.532089$ .

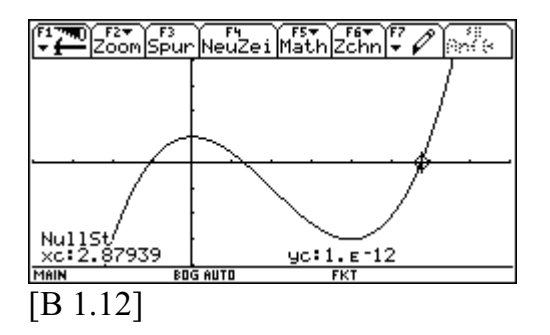

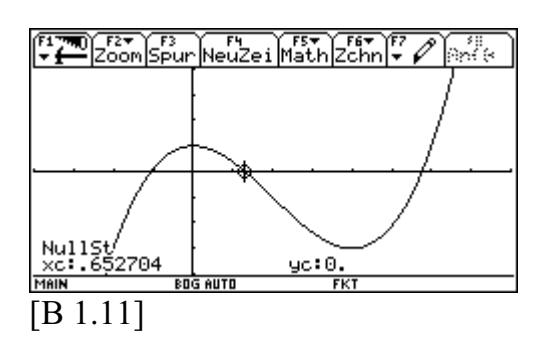

Interpretation: Zweite Nullstelle im Fenster:  $x_2 = 0.652704$ .

Interpretation: Dritte Nullstelle im Fenster:  $x_3 = 2.87939$ .

Wir freuen uns, denn auch dieses Verfahren bestätigt ebenso unsere drei reellen Näherungslösungen aus *A*(*x*).

Gerade die letzte Applikation zeigt außerdem, welche geometrische Seite unser numerischen Lösungen haben. Deshalb soll unser Vorgehen am Rechner durch eine sprachliche Übung reflektiert werden.

### **Übung 1.1**

Beschreiben Sie in Schritten, wie man das virtuelle Werkzeug *NullSt* aus dem *GRAPH/Math-Untermenü* zur Bestimmung von reellen Lösungen einer Gleichung heranziehen kann.

Nachdem wir uns mit dem Rechner und einem externen Programm, namens *Derive*, numerische Lösungen für unsere Gleichung  $x^3 - 3x^2 + 1 = 0$  in guter Näherung bestimmt haben, wollen wir die *Existenz* und die *Eindeutigkeit* der "dahinterstehenden" reellen Lösungen nachweisen.

Wir können also behaupten: Die Funktion *f* mit  $f(x) = x^3 - 3x^2 + 1$  hat genau drei reelle Nullstellen. Die erforderlichen Nachweise sollen durch folgende Übungen eingeholt werden.

#### Übung  $1.2$

Wie viele reelle Nullstellen hat f als ganzrationale Funktion dritten Grades

- a) höchstens,
- b) mindestens?

Begründen Sie mit einem Satz über Nullstellen ganzrationaler Funktionen und mit einem weiteren Satz, der sich im Speziellen auf Polynome dritten Grades bezieht.

#### Übung  $1.3$

- a) Begründen Sie mit dem Nullstellensatz von Bolzano ausführlich, dass f auf D mindestens 3 reelle Nullstellen haben muss.
- b) Wie viele reelle Nullstelen hat nach allen Überlegeungen f nun tatsächlich?

#### Wir fassen unsere Erkenntniss zusammen:

Die Gleichung  $x^3 - 3x^2 + 1 = 0$  hat drei reelle Lösungen, die wir mit unseren technischen Möglichkeiten nur approximiert beschreiben können:  $x = -0.532089 \vee x = 0.652704 \vee x = 2.87939$ .

# Schulbibliothek

 $Schiler Eine$  $und$ Lehrerhandreichung aus Math-College® zur dem Einführung  $i$ n  $die$ Differenzialrechnung unter Anwendung eines Computeralgebrasystems

Eine Einführung in das Tangentenproblem mit dem VoyageTM 200

Frank Schumann

www.math-college-shop.de